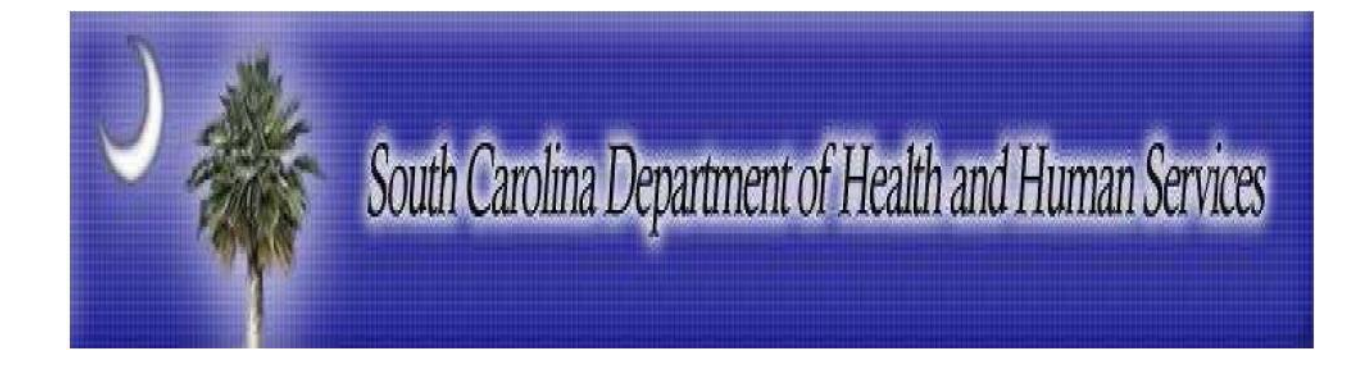

### **South Carolina Department of Health and Human Services**

HIPAA Transaction Standard Companion Guide Refers to the Implementation Guides Based on X12 version 005010A1 Companion Guide Version Number: 1.7 April 2015

## Disclosure Statement

This template is based on ACA Operating Rules Phase I mandate. All rights reserved. It may be freely redistributed in its entirety provided that this copyright notice is not removed. It may not be sold for profit or used in commercial documents without the written permission of the copyright holder. This document is provided "as is" without any express or implied warranty. Note that the copyright on the underlying ASC X12 Standards is held by DISA on behalf of ASC X12.

2014 © Companion Guide copyright by South Carolina Department of Health and Human Services

### Preface

This Companion Guide to the ASC X12N Implementation Guides adopted under HIPAA clarifies and specifies the data content when exchanging electronically with South Carolina Department of Health and Human Services. Transmissions based on this companion guide, used in tandem with the X12N Implementation Guides, are compliant with both X12 syntax and those guides. This Companion Guide is intended to convey information that is within the framework of the ASC X12N Implementation Guides adopted for use under HIPAA. The Companion Guide is not intended to convey information that in any way exceeds the requirements or usages of data expressed in the Implementation Guides.

2014 © SCDHHS All rights reserved. This document may be copied**.** This page is intentionally left blank.

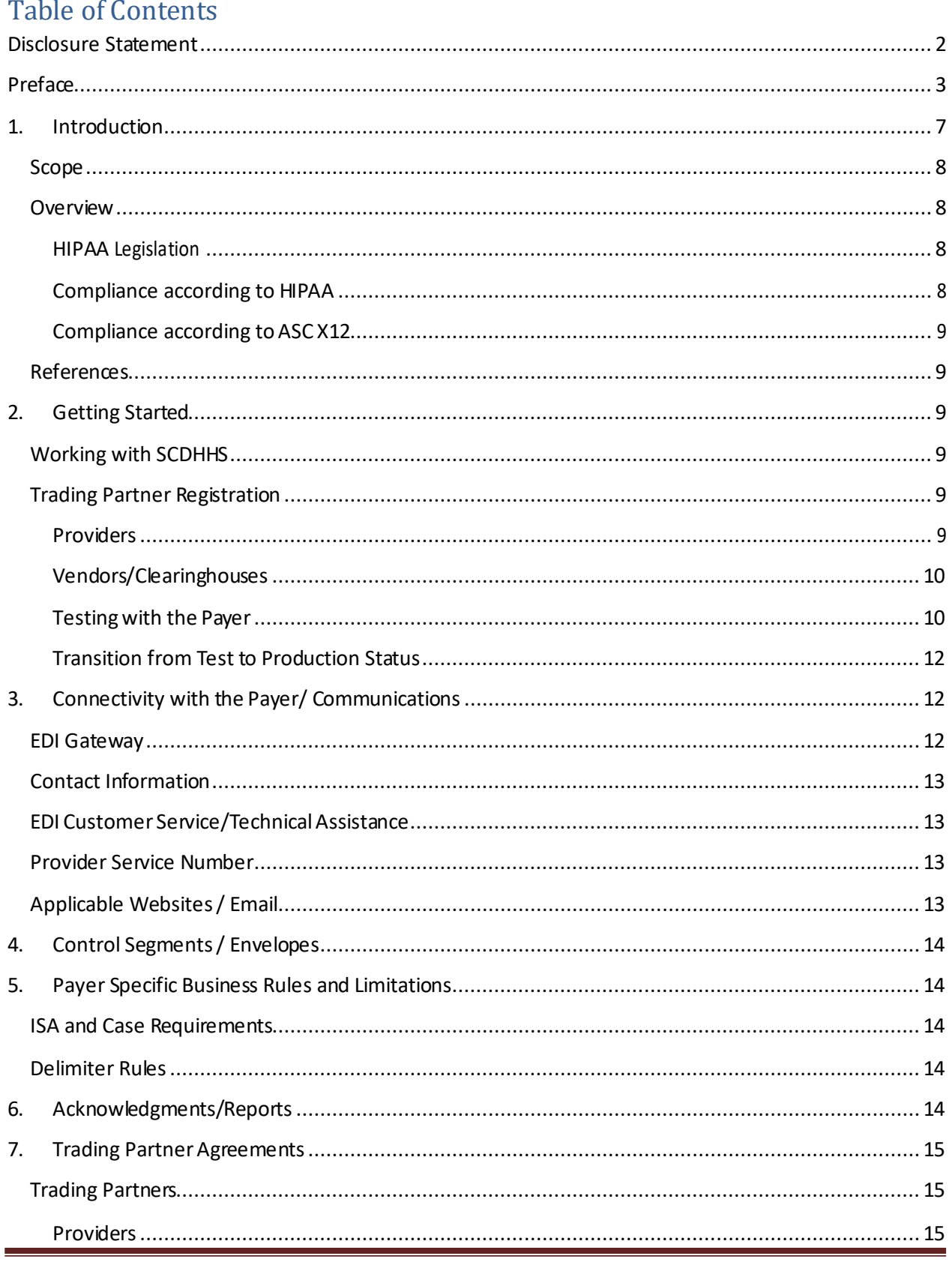

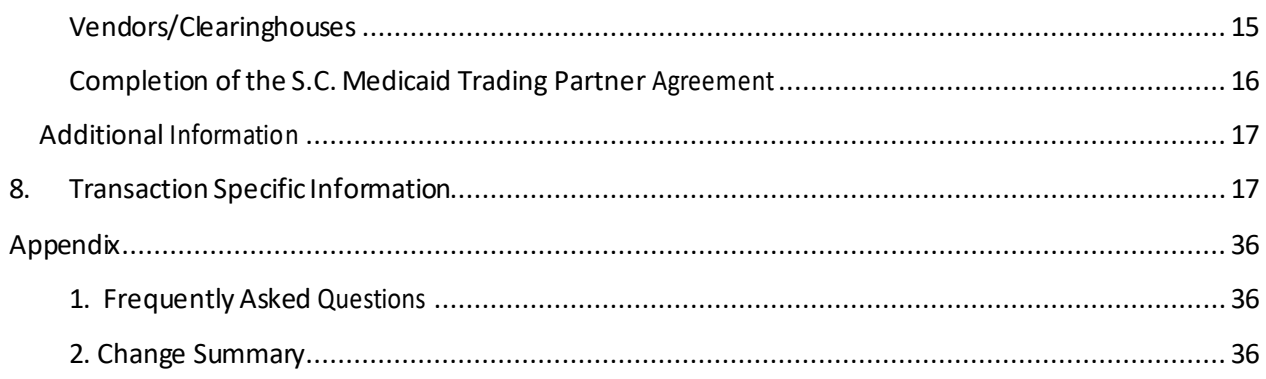

# List of Figures

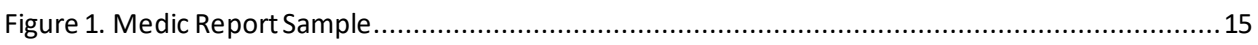

## **List of Tables**

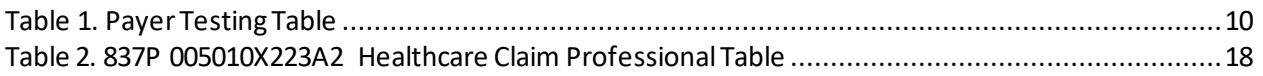

### 1. Introduction

This section describes how X12N Implementation Guides (IGs) adopted under HIPAA will be detailed with the use of a table. The table contains a row for each segment that South Carolina Department of Health and Human Services (SCDHHS) has something additional, over and above, the information in the IGs. That information can:

- 1. Limit the repeat of loops or segments
- 2. Limit the length of a simple data element
- 3. Specify a sub-set of the IGs internal code listings
- 4. Clarify the use of loops. Segments, composite and simple data elements
- 5. Any other information tied directly to a loop, segment, and composite or simple data element pertinent to trading electronically with SCDHHS.

In addition to the row for each segment, one or more additional rows are used to describe SCDHHS usage for composite and simple data elements and for any other information. The following table is an example:

SHADED Rows represent "**segments**" in the X12N Implementation Guide.

NON-SHADED rows represent "**data elements**" in the X12N Implementation Guide.

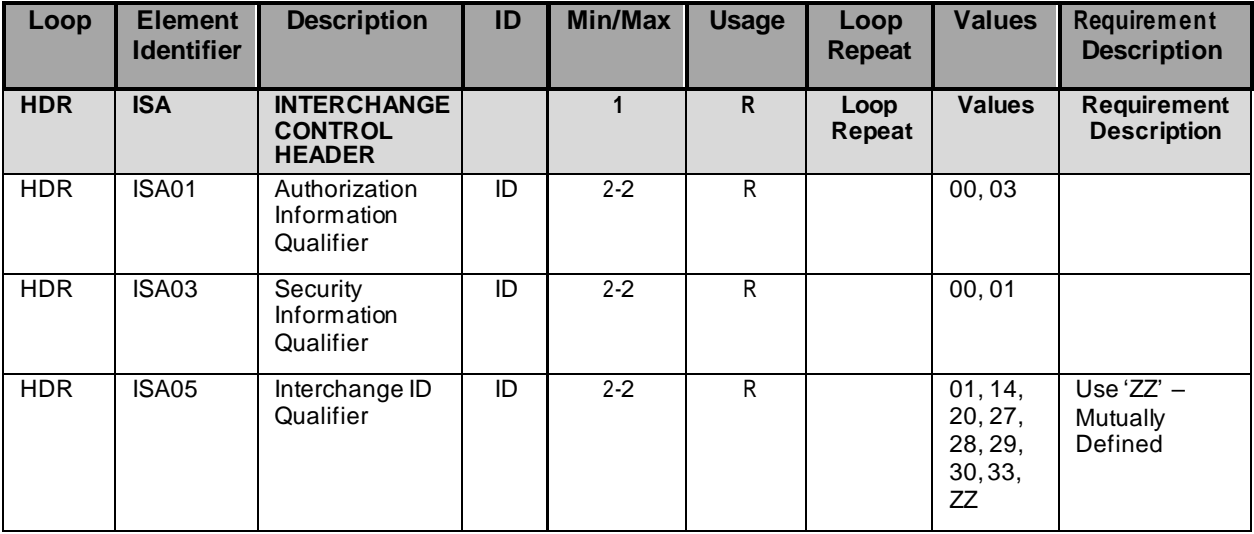

### Scope

This Health Care Claim: Institutional Companion Guide (CG) isto be used in addition to the X12 Implementation Guide, adopted for use under HIPAA.

This Companion Guides contains two types of data; instructions for electronic communications with SCDHHS (Communications/Connectivity Instructions) and supplemental information for creating transactions for SCDHHS while ensuring compliance with the associated ASC X12 IG (Transaction Instructions).

The Transaction Instruction component isincluded in the CG when SCDHHS wants to clarify the IG instructions for submission of specific electronic transactions. The Transaction Instruction component content islimited by ASCX12's copyrights and Fair Use statement.

### **Overview**

The Transaction Instruction component of this companion guide must be used in conjunction with an associated ASC X12 Implementation Guide. The instructions in this companion guide are not intended to be stand-alone requirements documents. This companion guide conforms to all the requirements of any associated ASC X12 Implementation Guides and is in conformance with ASC X12's Fair Use and Copyright statements.

### HIPAA Legislation

The Health Insurance Portability and Accountability Act (HIPAA) of 1996 carry provisions for administrative simplification. This requires the Secretary of the Department of Health and Human Services (HHS) to adopt standards to support the electronic exchange of administrative and financial health care transactions primarily between health care providers and plans. HIPAA directs the Secretary to adopt standards for transactions to enable health information to be exchanged electronically and to adopt specifications for implementing each standard HIPAA serves to:

- Create better access to health insurance
- Limit fraud and abuse
- Reduce administrative costs

#### Compliance according to HIPAA

The HIPAA regulations at 45 CFR 162.915 require that covered entities not enter into a trading partner agreement that would do any of the following:

- Change the definition, data condition, or use of a data element or segment in a standard.
- Add any data elements or segments to the maximum defined data set.
- Use any code or data elements that are marked "not used" in the standard's implementation specifications or are not in the standard's implementation specification(s).

• Change the meaning or intent of the standard's implementation specification(s).

#### Compliance according to ASC X12

ASC X12 requirements include specific restrictions that prohibit trading partners from:

- Modifying any defining, explanatory, or clarifying content contained in the implementation guide.
- Modifying any requirement contained in the implementation guide.

#### References

The CORE v5010 Master Companion Guide Template has been adapted from the CAQH/WEDI Best Practices Companion Guide Template originally published January 1, 2003.

### 2. Getting Started

### Working with SCDHHS

Should you intend to conduct electronic transactions with South Carolina Medicaid, you must first complete and return a Trading Partner Agreement (TPA) to the South Carolina Medicaid Provider Service Center. The TPA delineates the responsibilities of both the provider and SCDHHS.

Once South Carolina Medicaid Provider Service Center staff receives your completed TPA, they will contact you to give instructions on how to proceed. Should you intend to create files and send them yourself; the S.C. Medicaid EDI Support Center staff will set up an electronic mailbox for you, assign you a user I.D. and password, and notify you that you may submit a transaction for testing. The testing process evaluates both the format of content of your transaction to ensure it is HIPAA compliant.

If you plan to use a clearinghouse to conduct your transactions, it will not be necessary to set up a mailbox for you, nor for you to test with S.C. Medicaid.

### Trading Partner Registration

### **Providers**

Trading Partner Agreement Enrollment Instructions for Providers can be found on the scdhhs.gov website or http://www.scdhhs.gov/resource/hipaa-5010-project-status

### Vendors/Clearinghouses

Trading Partner Agreement Enrollment Instructions for Vendors and Clearinghouses can be found on the scdhhs.gov website: http://www.scdhhs.gov/resource/hipaa-5010-projectstatus

The Trading Partner Agreement Enrollment (TPA) form may be found online at: http://www.scdhhs.gov/resource/hipaa-5010-project-status

### Testing with the Payer

Becoming HIPAA compliant will require that most healthcare payers, clearinghouses and providers make significant changes to their existing Electronic Data Interchange (EDI) processes. Process change inevitably includes testing for results validation. This testing can be one of the most time consuming efforts in the development cycle. SC Medicaid expects the following approach will optimize test time and expedite our Trading Partners' transition from test to production status.

The following must be performed for each different transaction type that a Trading Partner is approved to submit to SC Medicaid.

The Trading Partner must complete testing for each of the transactions it will implement and shall not be allowed to exchange data with SCDHHS in production mode until testing is satisfactorily passed as determined by SCDHHS. Successful testing means the ability to successfully pass HIPAA compliance checking and to process PHI transmitted by Trading Partner to SCDHHS. SCDHHS will accept certification from any third-party testing and certification entity that has been identified by the Workgroup for Electronic Data Interchange, Strategic National Implementation Process (WEDI/SNIP) in lieu of a Trading Partner being tested by SCDHHS. Such certification must be at least level 4 as defined by WEDI.

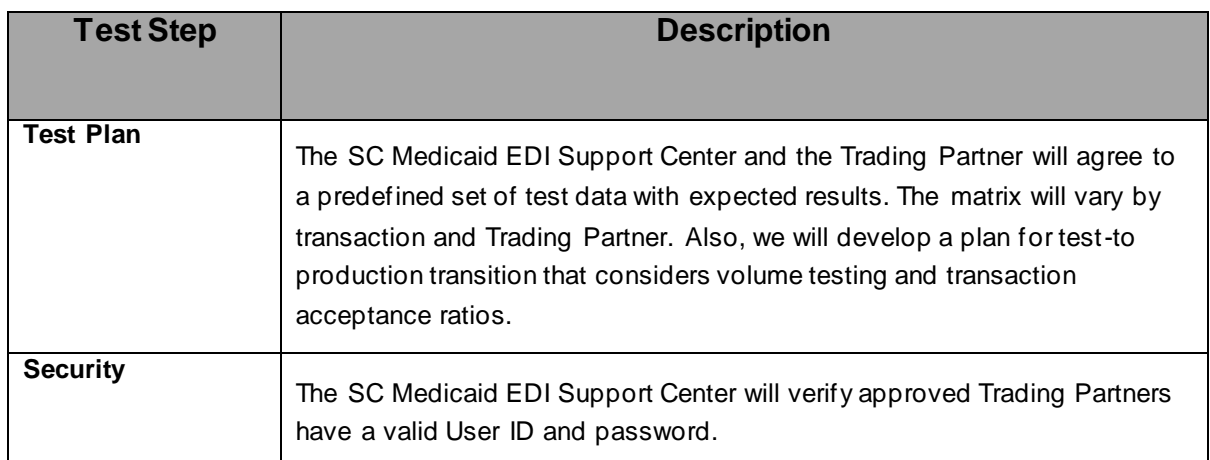

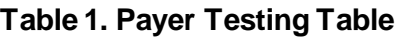

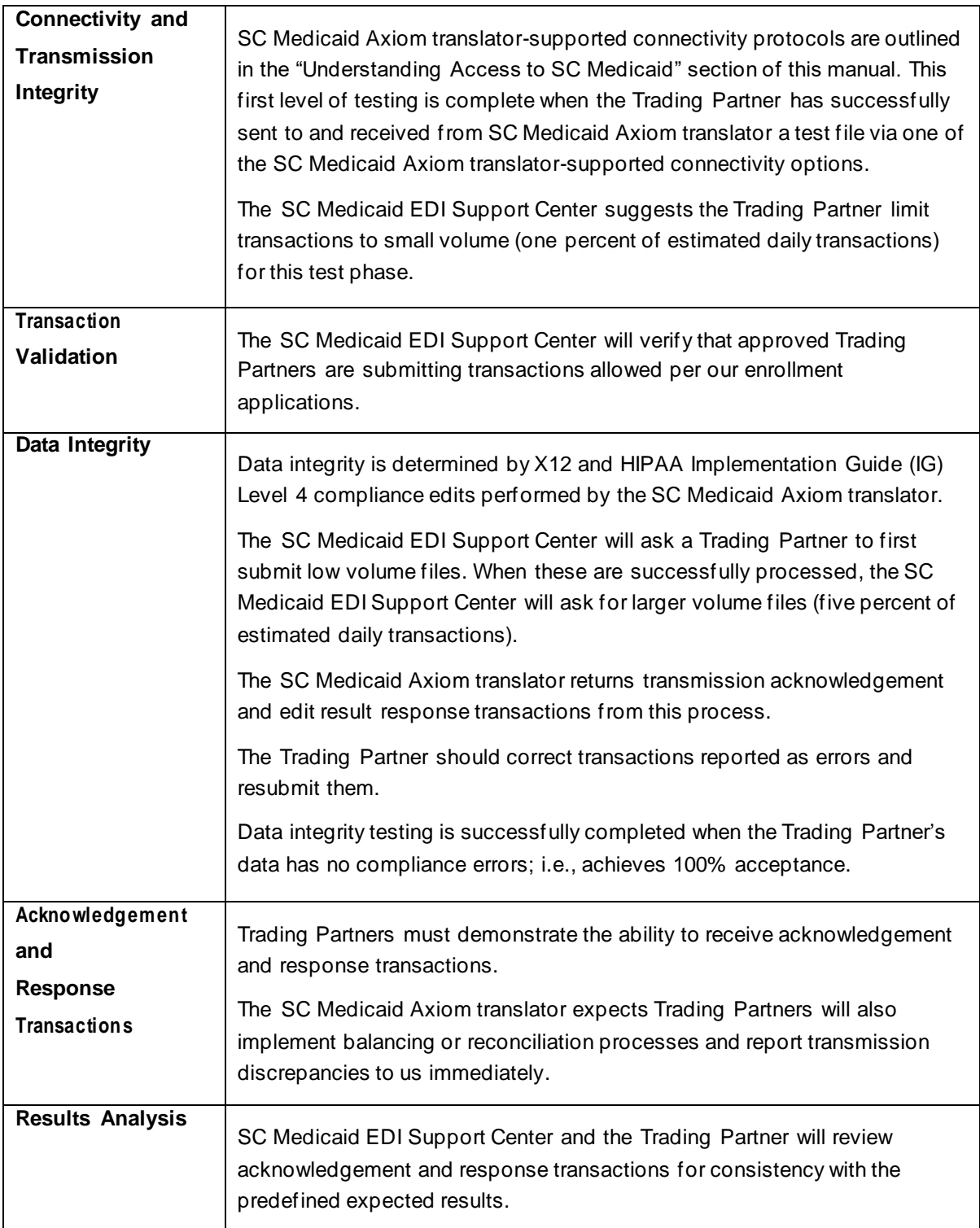

#### Transition from Testto Production Status

The Trading Partner must complete testing for each of the transactions it will implement and will not be allowed to exchange data with SC Medicaid in production mode until testing is satisfactorily passed. SC Medicaid will accept certification from any third-party testing and certification entity that has been identified by the Workgroup for Electronic Data Interchange, Strategic National Implementation Process (WEDI/SNIP) in lieu of a Trading Partner being tested by SC Medicaid. Such certification must be at least level 4 as defined by WEDI.

When the test results have been satisfied, the Trading Partner'ssubmission status will be changed from test to production. At this time, the Trading Partner can begin to send production transaction data to SC Medicaid.

### 3. Connectivity with the Payer/ Communications

#### EDI Gateway

McaidNET isthe EDI gateway to SC Medicaid. Effective 03/01/2009, no new modem accounts will be created. Effective 07/01/2009, the modem server will no longer be available. The following are communication packages that will be supported:

- SecureFTP
- WS\_FTP Pro v8.0 or higher

McaidNET is defaulted to send uncompressed files.

**Note:** *McaidNET supports file transfers via secure File Transfer Protocol (FTP). Specifications on these options are included later in this manual.*

SC Medicaid accepts the following ASC X12N Version 5010 (Errata) transactions, required with the implementation of the Health Insurance Portability and Accountability Act of 1996 (HIPAA):

- Dental Claim: ASC X12N 837D 005010X224A2 Health Care Claim: Dental
- Professional Claim: ASC X12N 837P 005010X222A Health Care Claim: Professional
- Institutional Claim: ASC X12N 837I 005010X223A2 Health Care Claim: Institutional
- Health Claim Status: ASC X12N 276/277 005010X212 Health Care Claim Status Request
- Eligibility for a Health Plan: ASC X12N 270/271 005010X279A1 Health Care Eligibility Benefit Inquiry
- Premium Payment: ASC X12N 820 005010X218A1
- Enrollment: ASC X12N 834 005010X220A1
- Claim Payment: ASC X12N 835 005010X221A1

The McaidNET platform is available 24 hours a day, seven days a week, with the exception of infrequent maintenance performed on Sundays.

If you have any questions regarding the McaidNET platform, please call the SC Medicaid EDI Support Center toll-free at 1-888-289-0709, Option 1 then Option 1.

Access the Communications Guide online: http://www1.scdhhs.gov/openpublic/hipaa/webfiles/Communication%20Guide%205010%2 0OCT2011.pdf

#### Contact Information

### EDI Customer Service/Technical Assistance

The South Carolina Medicaid EDI Support Center can assist you with your questions about HIPAA-related transactions, code sets and related provider training opportunities.

Call 1-888-289-0709 or send Email to EDIG.OPS-MCAID@palmettogba.com

#### Provider Service Number

The South Carolina Provider Service department can assist you with your questions at 1- 888-289-0709 or by submitting an inquiry at Provider Inquiry.

### Applicable Websites / Email

Provider Services: http://www.scdhhs.gov/organizations

Contact a Provider Service Representative: http://www.scdhhs.gov/contact-us

To ensure receipt and processing of claims for services, providers are reminded that all hardcopy Medicaid claims and corrected Edit Correction Forms (ECF) must be mailed to:

MedicaidClaimsReceipt Post Office Box 1412 Columbia, South Carolina 29202-1412

Updates to provider information should be mailed to:

Medicaid Provider Enrollment Post Office Box 8809 Columbia, South Carolina 29202-8809

Updates and changes will continue to be posted to our website at www.scdhhs.gov as we continue to improve the services that we provide to both Medicaid providers and

beneficiaries. Please continue to review your Medicaid Policy manual for additional policy changes and updates.

## 4. Control Segments /Envelopes

ASC X12 transaction envelopes (i.e., ISA, IEA, GS and GE segments) should be populated per instructions found in in the South Carolina Communications Manual. Transactions returned by SC Medicaid to the Trading Partner will be enveloped consistent with the specifications described in Example 1B. ASC X12 transaction record formats are available as downloads from the Washington Publishing Company (WPC) Web site, http://wpc-edi.com

## 5. Payer Specific Business Rules and Limitations

### ISA and Case Requirements

- 1. Trading Partners must envelope (ISA-IEA) different transactions separately.
- 2. SC Medicaid's compliance edits reject the ISA-IEA content when any transaction within that ISAIEA is not 100% compliant.
- 3. SC Medicaid's processes will perform a case conversion (to UPPERCASE) on all EDI data.

### Delimiter Rules

- 1. The delimitersfor the inbound X12 transaction sets will be: CR/LF Carriage return and line feed for segment terminator (upon request the  $\sim$ Tilde can be used for those partners unable to process the CR/LF)
- 2. The delimiters set by SC Medicaid for the outbound X12 transaction sets will be: CR/LF Carriage return and line feed for segment terminator (upon request the  $\sim$ Tilde can be used for those partners unable to process the CR/LF)

### 6. Acknowledgments/Reports

SCDHHS will send an Acknowledgment Medic Report- an HTML summary of the transaction via 999 and 997.

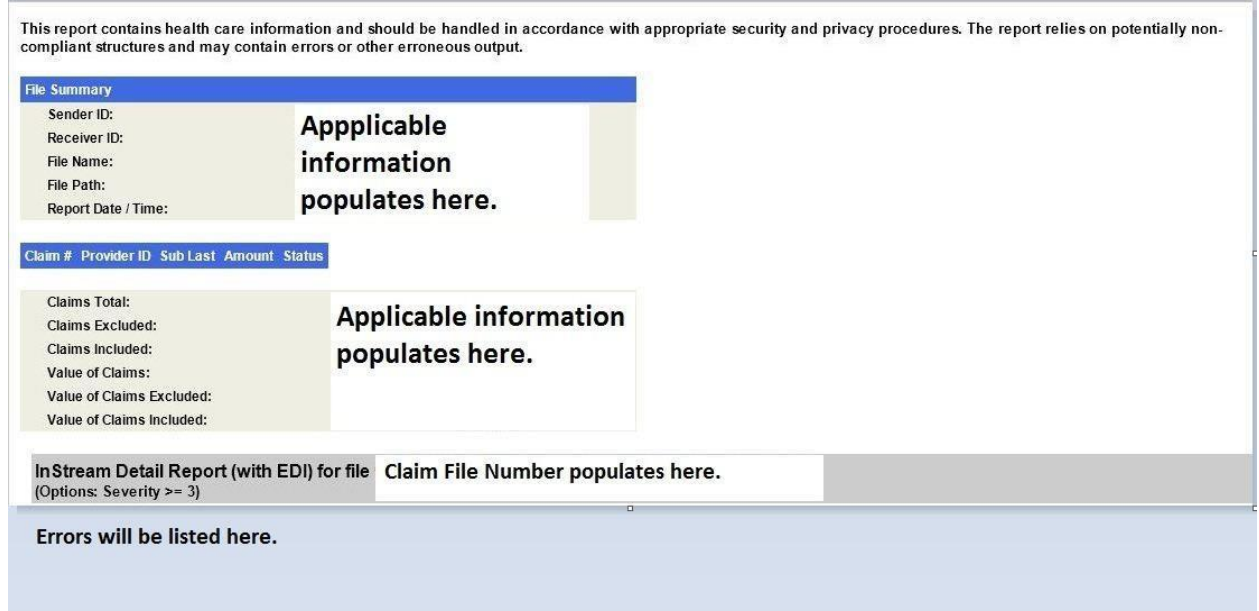

Figure 1. Medic Report Sample

## 7. Trading Partner Agreements

### Trading Partners

An EDI Trading Partner is defined as any SCDHHS customer (provider, billing service, software, software vendor, employer group, financial institution, etc.) that transmits to, or receives electronic data from SCDHHS.

Payers have EDI Trading Partner Agreements that accompany the standard implementation guide to ensure the integrity of the electronic transaction process. The Trading Partner Agreement is related to the electronic exchange of information, whether the agreement is an entity or a part of a larger agreement, between each party to the agreement.

#### **Providers**

Trading Partner Agreement Enrollment Instructions for Providers can be found on the scdhhs.gov website or http://www.scdhhs.gov/resource/hipaa-5010-project-status

#### Vendors/Clearinghouses

Trading Partner Agreement Enrollment Instructions for Vendors and Clearinghouses can be found on the scdhhs.gov website: http://www.scdhhs.gov/resource/hipaa-5010-project-status

The Trading Partner Agreement Enrollment (TPA) form may be found online at: http://www.scdhhs.gov/resource/hipaa-5010-project-status

### Completion of the S.C. Medicaid Trading Partner Agreement

#### **Page 1**

**I.A.1., Name:** Provider or organization name. The name must match the S.C. Medicaid Provider Number in I.A.2. For instance, if you have an organization name, you must provide a group ID; if you have an individual name, you must provide an individual ID. If you have both an individual and a group ID, you must complete two separate TPAs, one for each ID.

**I.A.2., S.C. Medicaid Provider Number:** The 6-digit provider ID. If you do not yet have a provider ID, you must contact South Carolina Medicaid Enrollment and apply for one before submitting a TPA to the EDI division. You may contact Enrollment at 803-788-7622, ext: 41650 to request an enrollment packet and to sign up for Electronic Funds Transfer.

**I.A.4. , Address:** The provider's billing or street address.

**I.A.5. , Contact Name:** The provider's enrollment officer, or anyone who can answer questions about the completed TPA.

**I.A.6, 7, & 8, Contact Phone, E-mail and Fax:** Please complete all information. If we cannot reach you by phone, we will try to contact you via e-mail and fax.

### **Page 5**

**Signing for EDI Partner:** An original signature is required; stamps, copies, or faxes are not accepted. The signature must be either that of the provider or the providers authorized representative.

### **Page 6**

**Provider Name, Medicaid ID#, Address, and Phone:** Must all be the same asthe information provided on page 1.

**NPI #:** The National Provider ID for the provider ID listed. Do not leave this blank we will not process the TPA without the NPI.

**Name and Title:** Must be the name and title of the person who signs pages 5 and 8.

**The Provider will Submit Claim:** If you would like a Web Tool ID, indicate the number of user IDs needed. Each person must have their own user ID.

**Other Company or Software:** If you are using a third party to submit your claims, list the name of your clearinghouse or software vendor. If you have your own S.C. Medicaid Submitter ID, you can list it here.

#### **Page 8**

**Signature:** Must be the same individual who signed page 5 and who was reflected under "Name and Title" section on page 6.

#### **Appendix B**

**Sharing your NPI**: If the TPA is for an individual provider, please complete the Individual Provider section only. If the TPA is for a group ID, complete the Group section only. Itis very important that the NPI that you provide isfor the provider ID listed.

**Note:** *The TPA will not be processed without the NPI information. Information for obtaining and NPI number is located on page 1 of the TPA.*

### Additional Information:

- **Trading PartnerAgreement EnrollmentInstructionsforProviders**
- **Trading PartnerAgreement EnrollmentInstructionsforVendors andClearinghouses**
- **Trading PartnerAgreement 01/01/2013**

## 8. Transaction Specific Information

This section describes how X12N Implementation Guides (IGs) adopted under HIPAA will be detailed with the use of a table. The tables contain a row for each segment that SCDHHS has something additional, over and above, the information in the IGs. That information can:

- 1. Limit the repeat of loops, or segments
- 2. Limit the length of a simple data element
- 3. Specify a sub-set of the IGs internal code listings
- 4. Clarify the use of loops, segments, composite and simple data elements
- 5. Any other information tied directly to a loop, segment, and composite or simple data element pertinent to trading electronically with SCDHHS

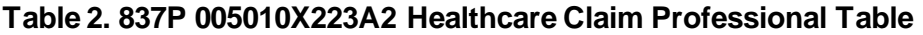

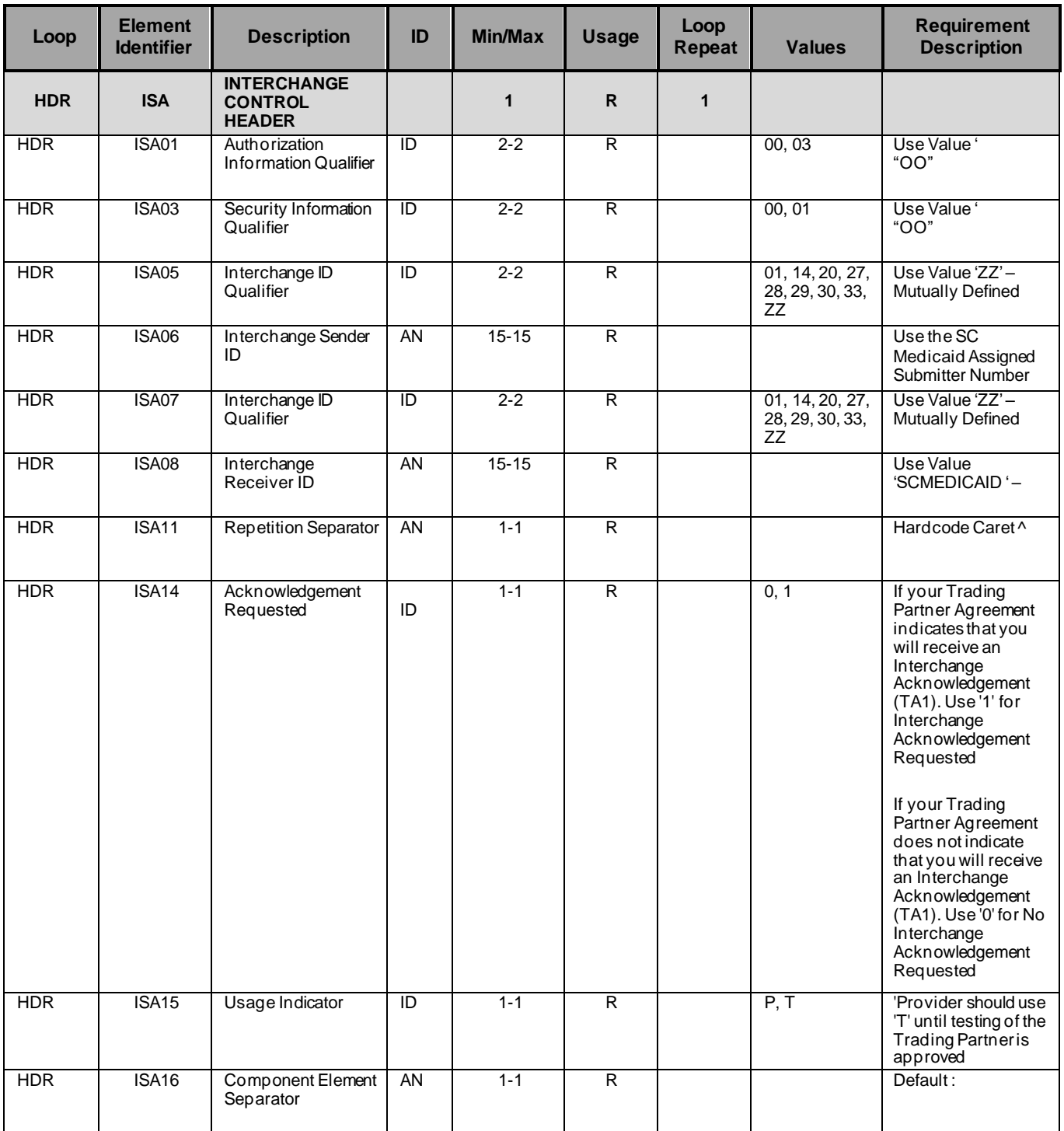

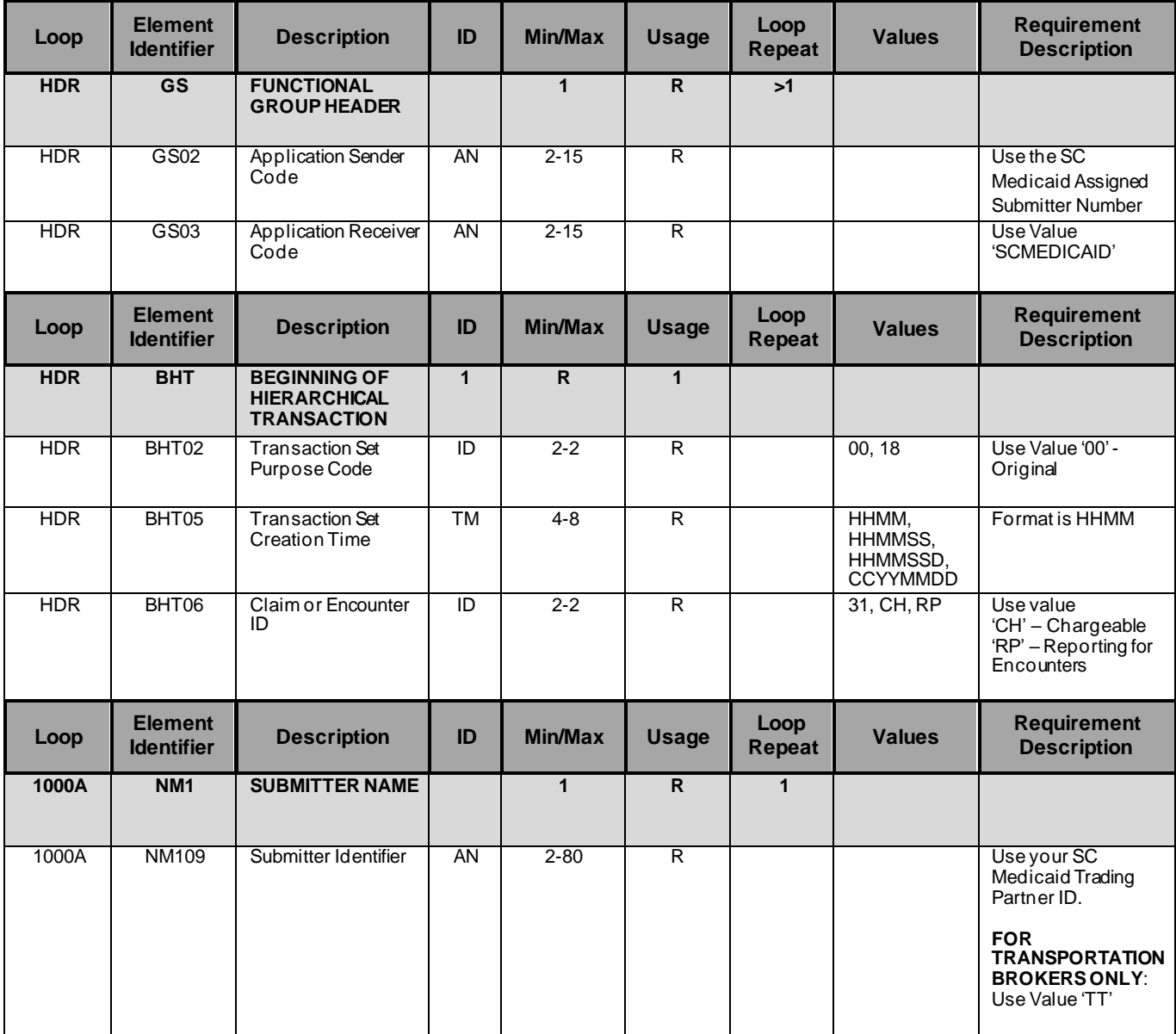

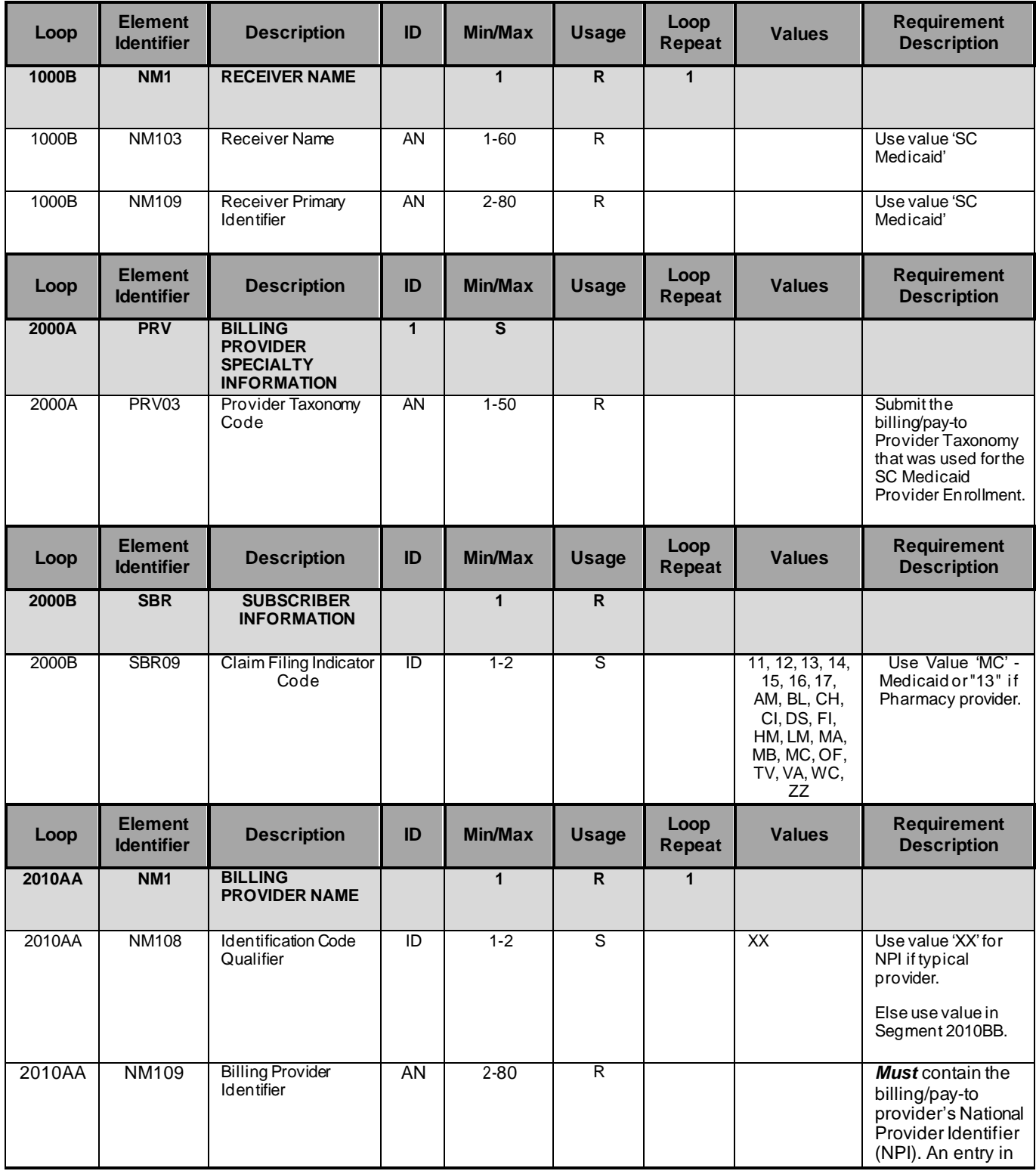

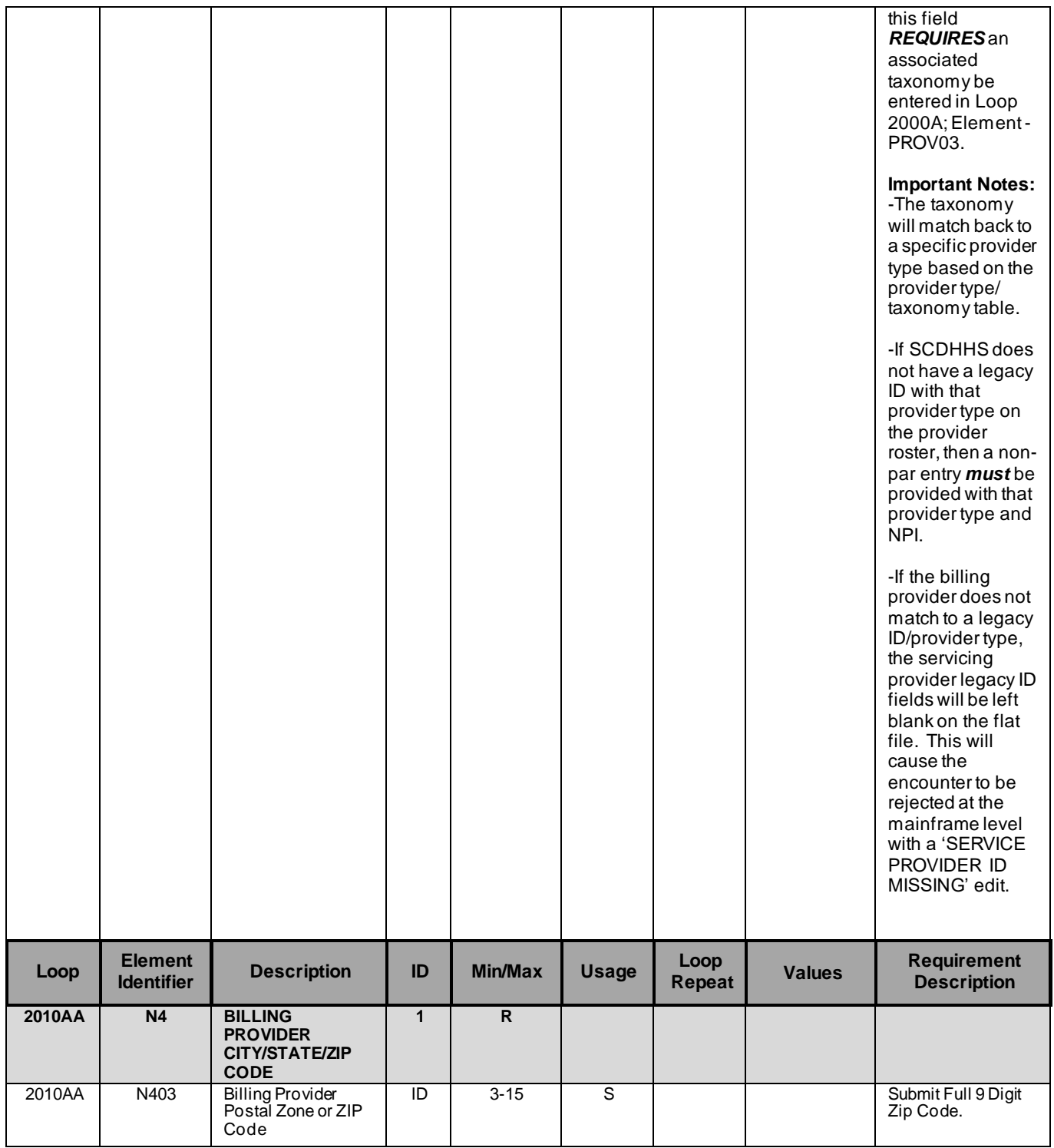

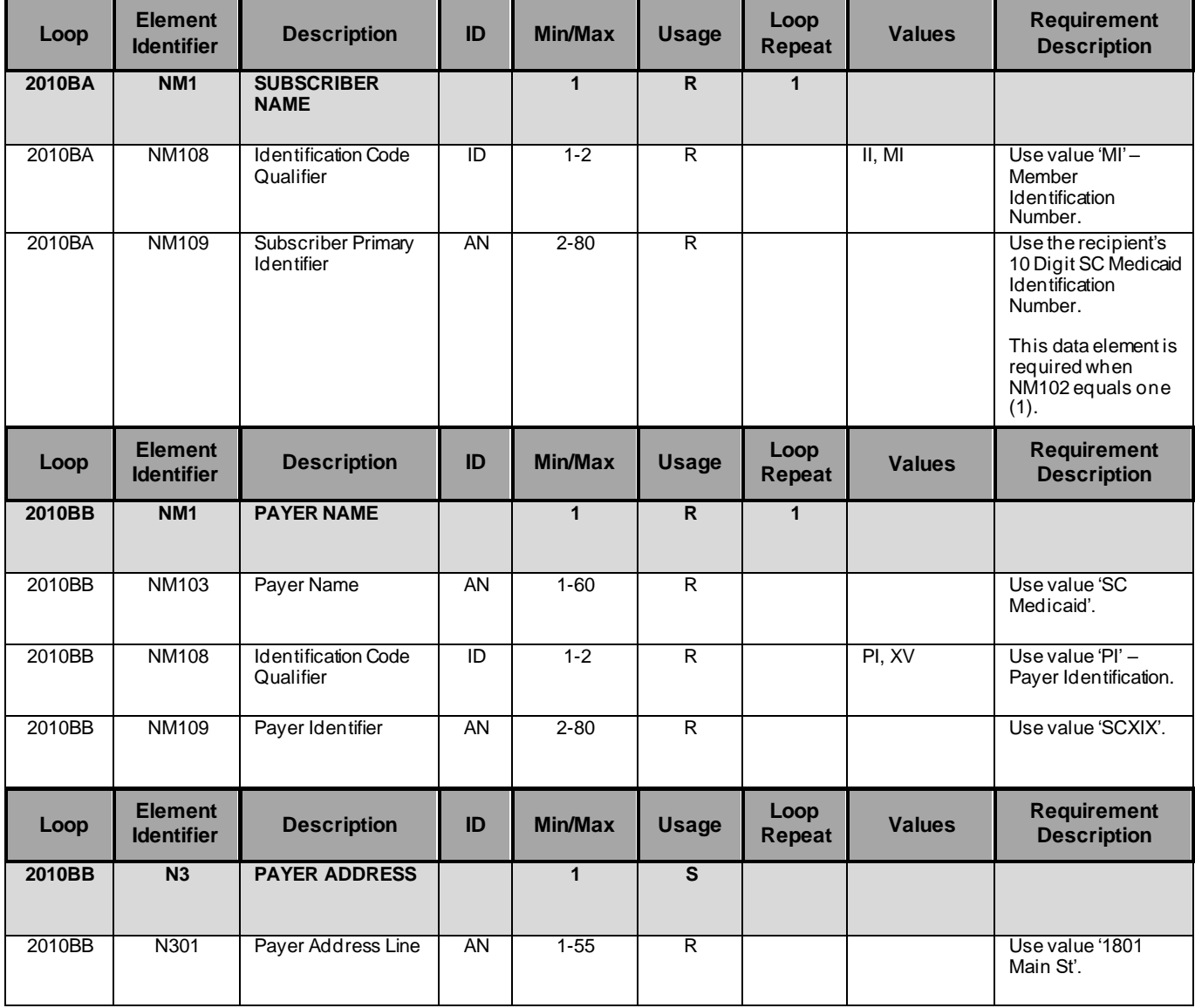

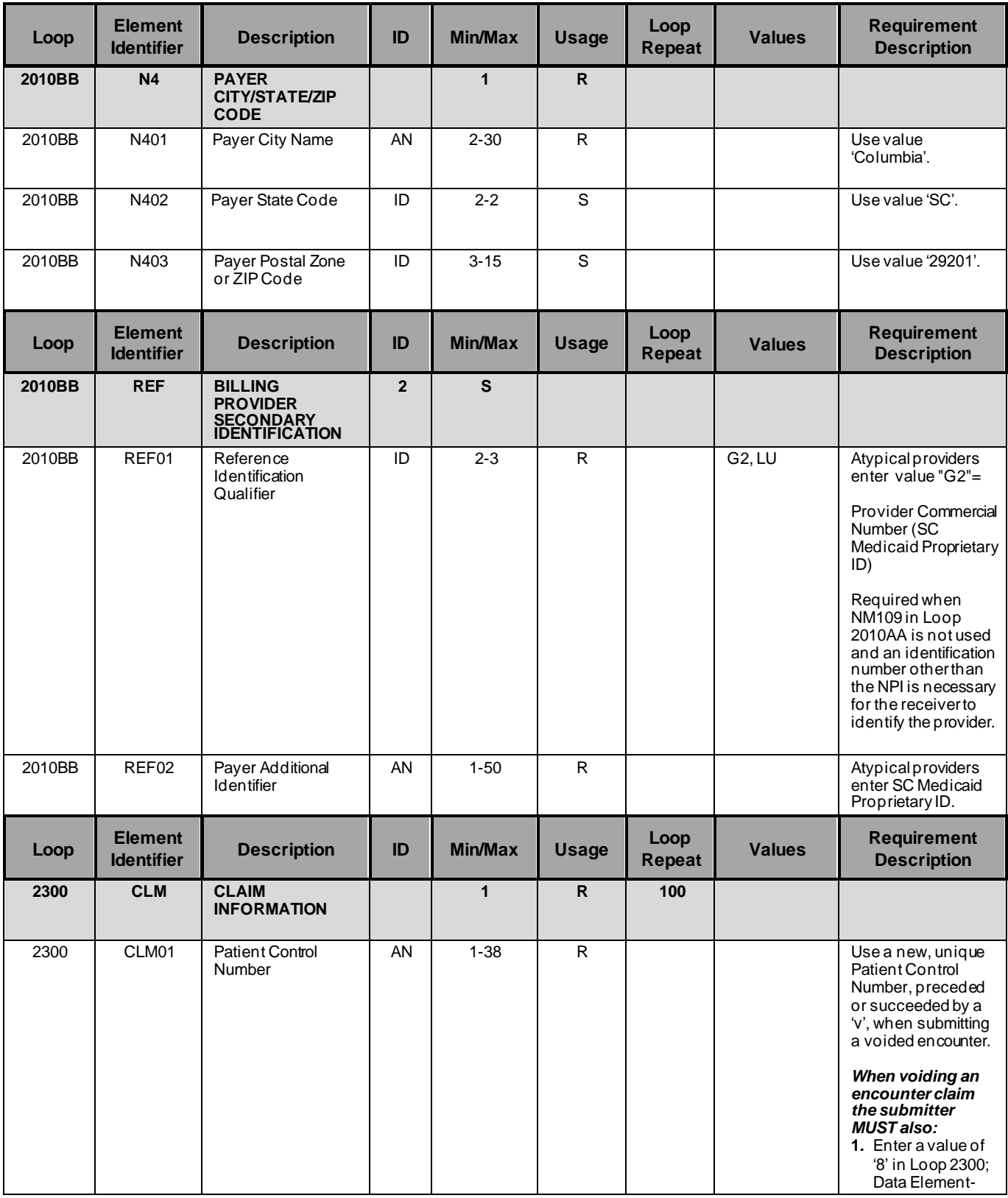

**South Carolina Department Healthand Human Services 837 Professional Companion Guide**

|      |       |                                      |    |         |    |                | CLM05-3. If a<br>new claim will be<br>submitted later for<br>the voided claim,<br>enter a value of '1'<br>in Loop 2300;<br>Data Element-<br>CLM05-3 in the<br>new claim<br>transmission.<br>2. Enter the<br>original<br>seventeen (17)<br>byte encounter ID<br>number you wish<br>to void in Loop<br>2300; Data<br>Element-REF02.<br>3. Enter a value of<br>'F8' in Loop<br>2300; Data<br>Element-REF01. |
|------|-------|--------------------------------------|----|---------|----|----------------|----------------------------------------------------------------------------------------------------|
| 2300 | CLM07 | Provider Accept                      | ID | $1 - 1$ | R. | A, B, C        | Use value " $A$ " =                                                                                                    |
|      |       | Assignment Code                      |    |         |    |                | Assigned                                                                                                    |
| 2300 | CLM08 | Yes/No Condition or<br>Response Code | ID | $1 - 1$ | R. | <b>N, W, Y</b> | Use value " $Y$ " = Yes                                                                                                    |

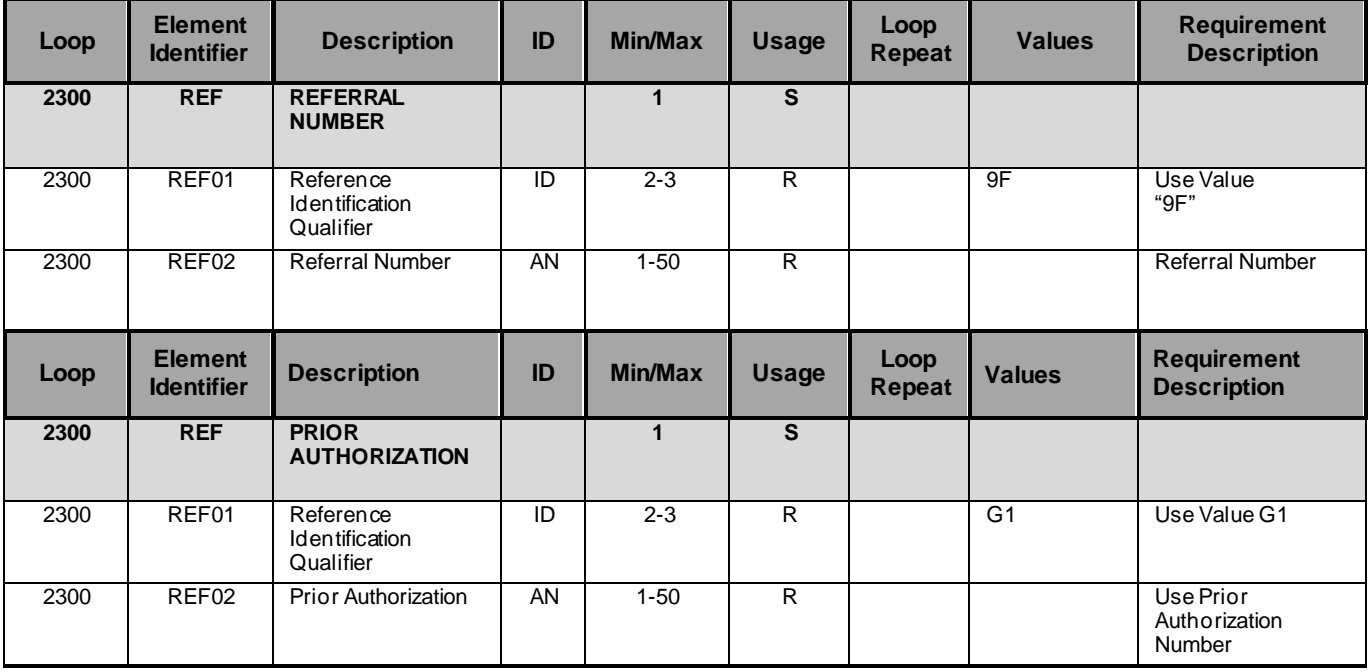

**April 2015 00510A1.1.1 Page 24**

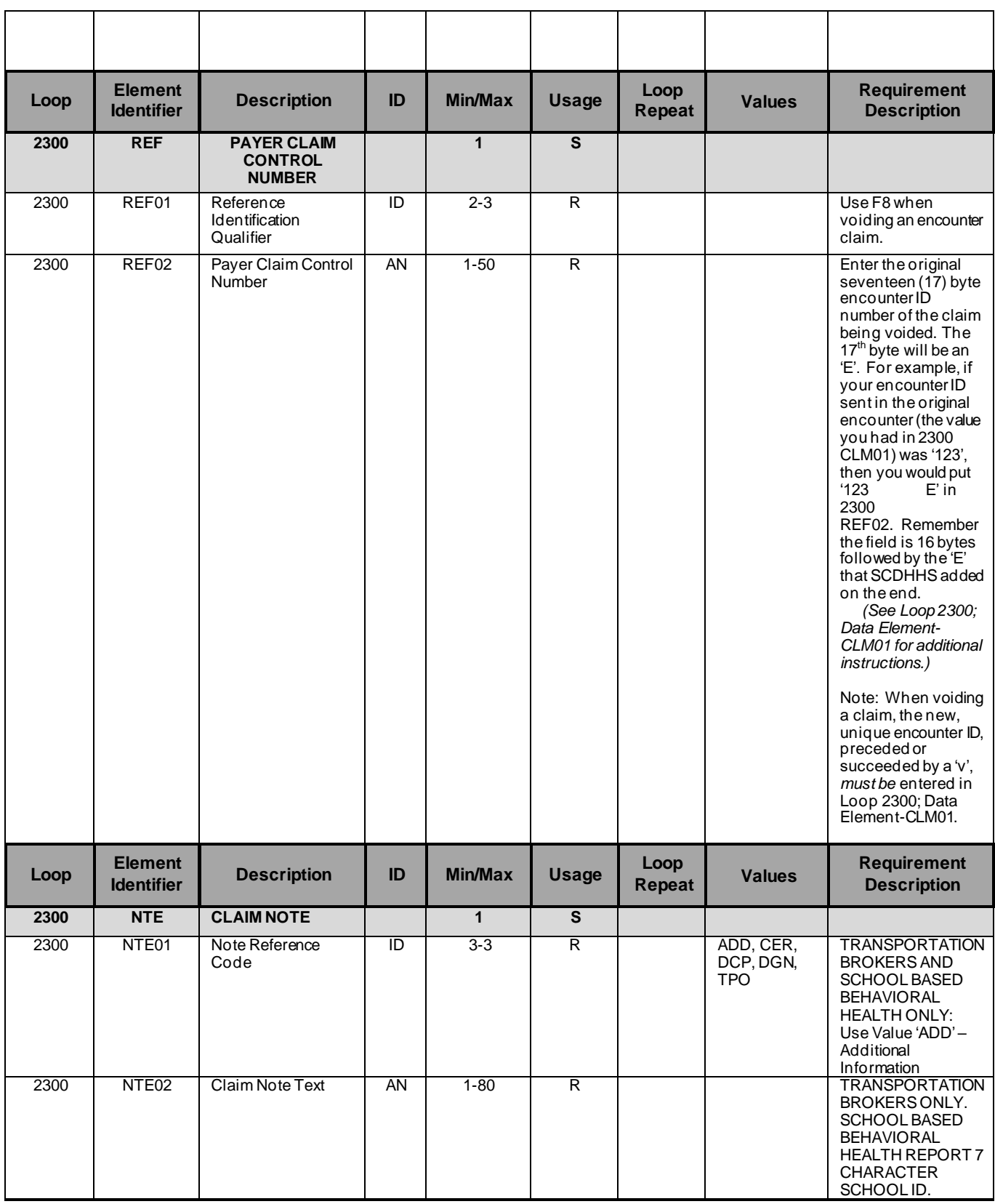

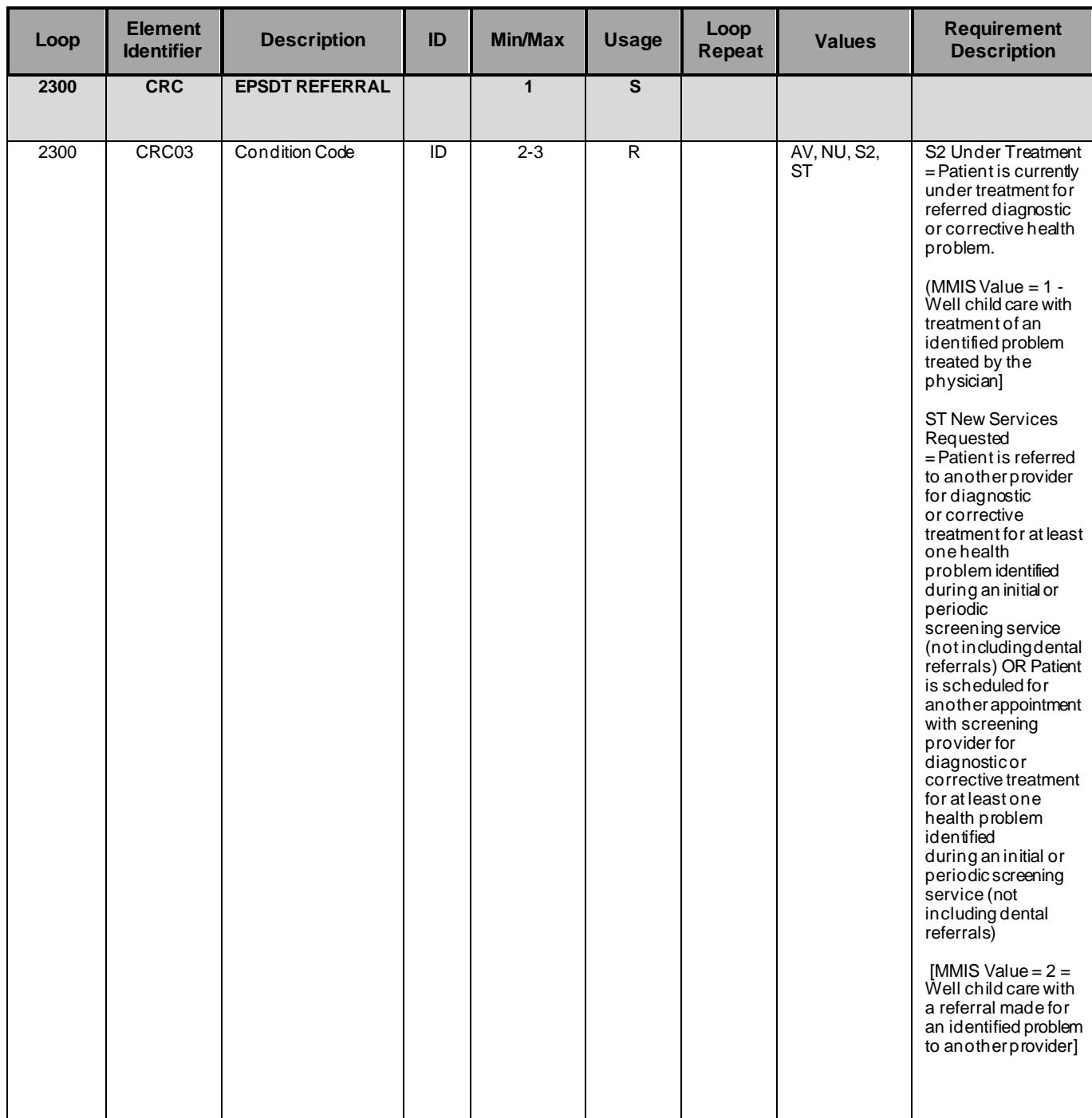

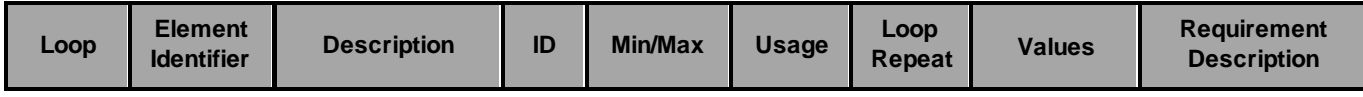

**April 2015 00510A1.1.1 Page 26**

**South Carolina Department Healthand Human Services 837 Professional Companion Guide**

| 2300 | <b>HI</b> | <b>HEALTH CARE</b><br><b>DIAGNOSIS CODE</b> |    | $\mathbf{1}$ | $\mathsf R$             |         |                                                                                                    |
|------|-----------|---------------------------------------------|----|--------------|-------------------------|---------|----------------------------------------------------------------------------------------------------|
| 2300 | $HI-1-1$  | Diagnosis Type<br>Code                      | ΤD | $1 - 3$      | $\overline{\mathsf{R}}$ | ABK, BK | -Use Value 'BK' -<br>Principal Diagnosis<br>$(ICD-9)$<br>October 1, $2013 =$<br>ICD-10<br>implementation. At<br>that time, Value ABK<br>- Principal Diagnosis<br>(ICD-10) will be<br>used.<br>The diagnosis listed<br>in this element is<br>assumed to be the<br>principal diagnosis.   |
| 2300 | $H-2-1$   | Diagnosis Type<br>Code                      | ID | $1 - 3$      | $\overline{R}$          | ABK, BK | -Use Value 'BK' -<br>Principal Diagnosis<br>$(ICD-9)$<br>October 1, 2013 =<br>$ICD-10$<br>implementation. At<br>that time, Value ABK<br>- Principal Diagnosis<br>$(ICD-10)$ will be<br>used.<br>The diagnosis listed<br>in this element is<br>assumed to be the<br>principal diagnosis. |
| 2300 | $HI-3-1$  | Diagnosis Type<br>Code                      | ΤD | $1 - 3$      | R                       | ABK, BK | -Use Value 'BK' -<br>Principal Diagnosis<br>$(ICD-9)$<br>October 1, 2013 =<br>$ICD-10$<br>implementation. At<br>that time, Value ABK<br>- Principal Diagnosis<br>$(ICD-10)$ will be<br>used.<br>The diagnosis listed<br>in this element is<br>assumed to be the<br>principal diagnosis. |

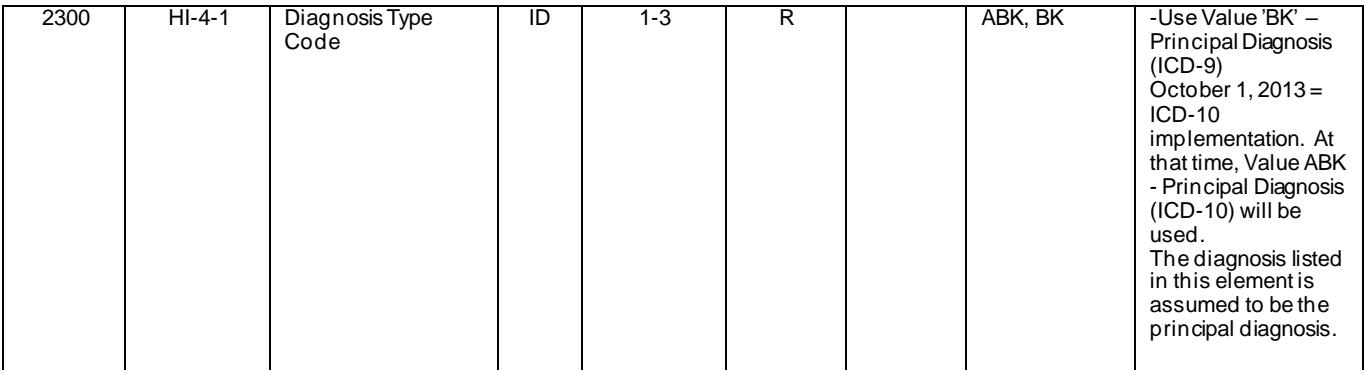

**April 2015 00510A1.1.1 Page 27**

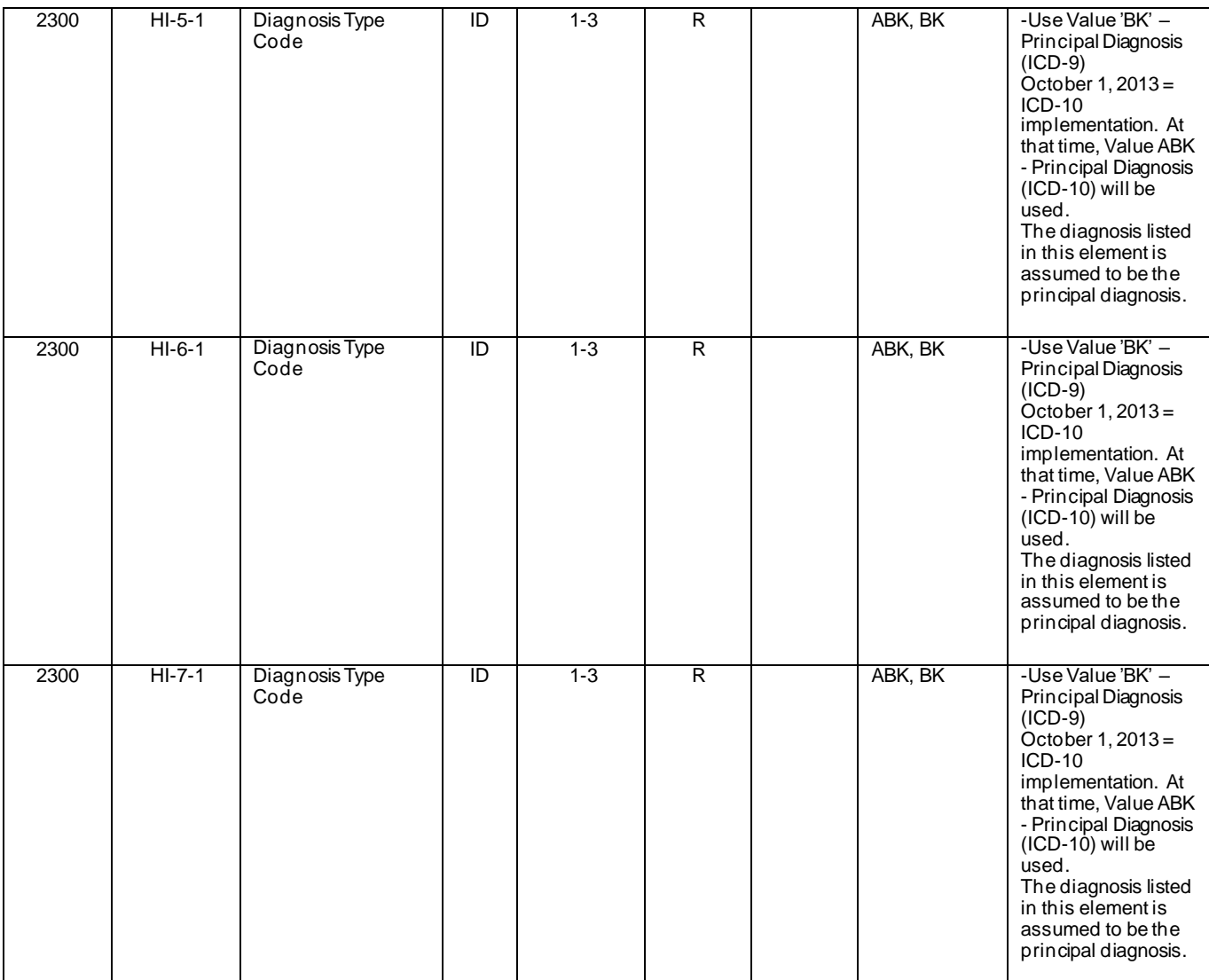

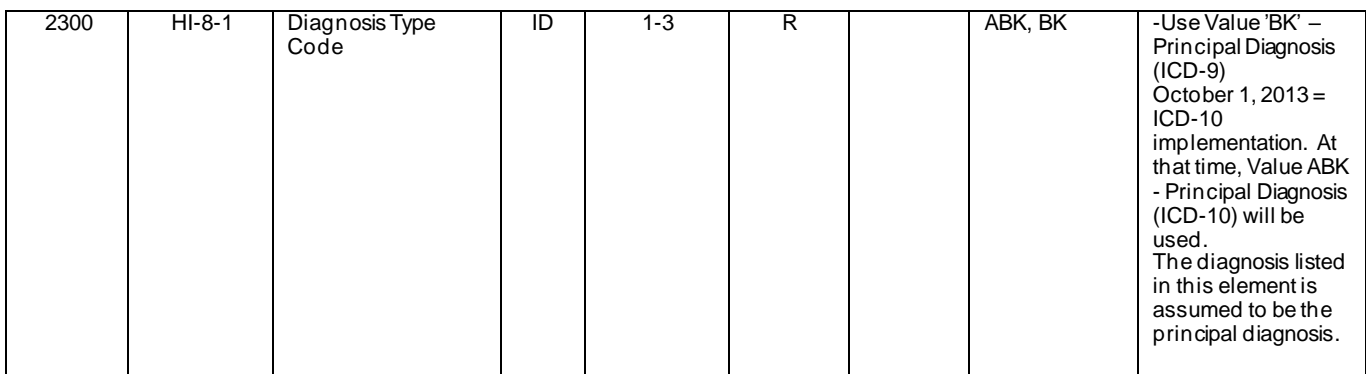

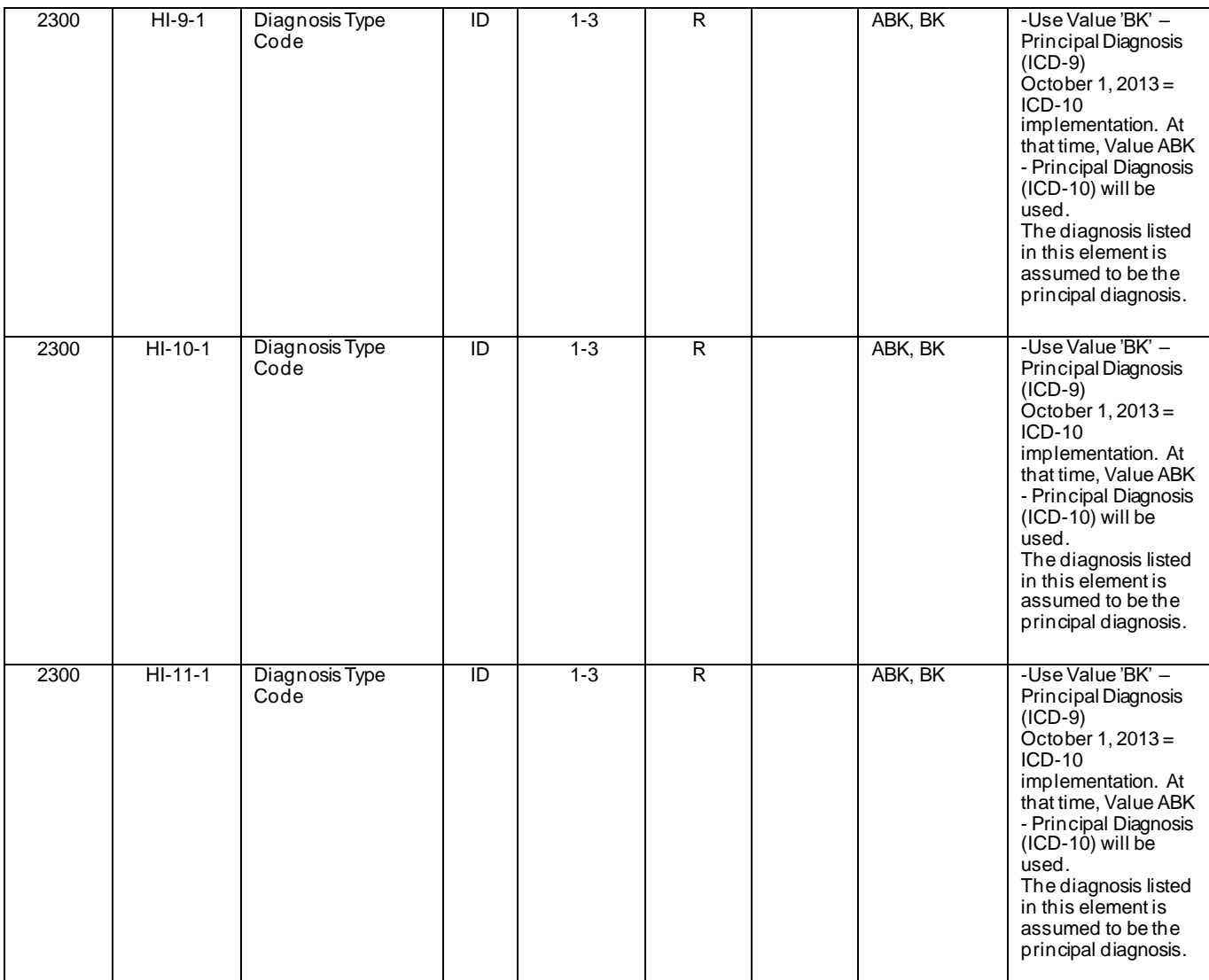

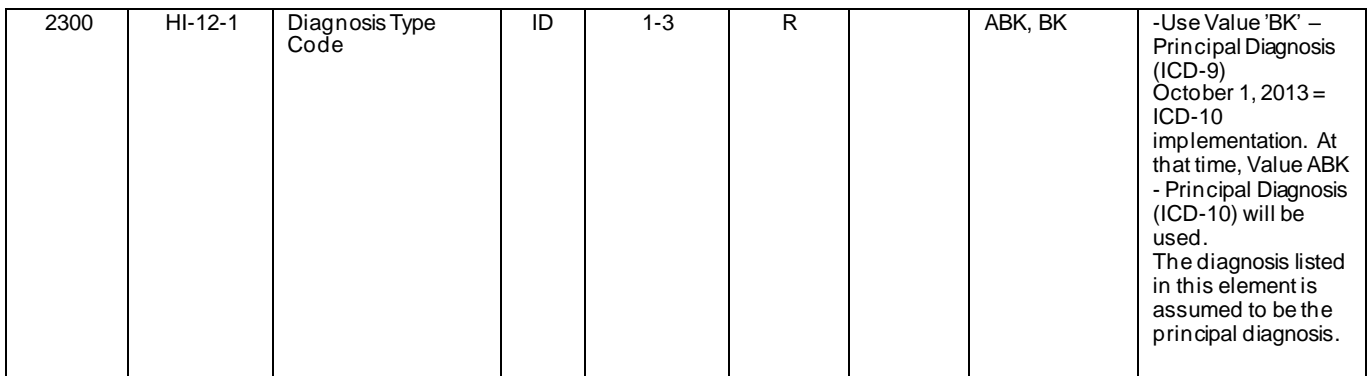

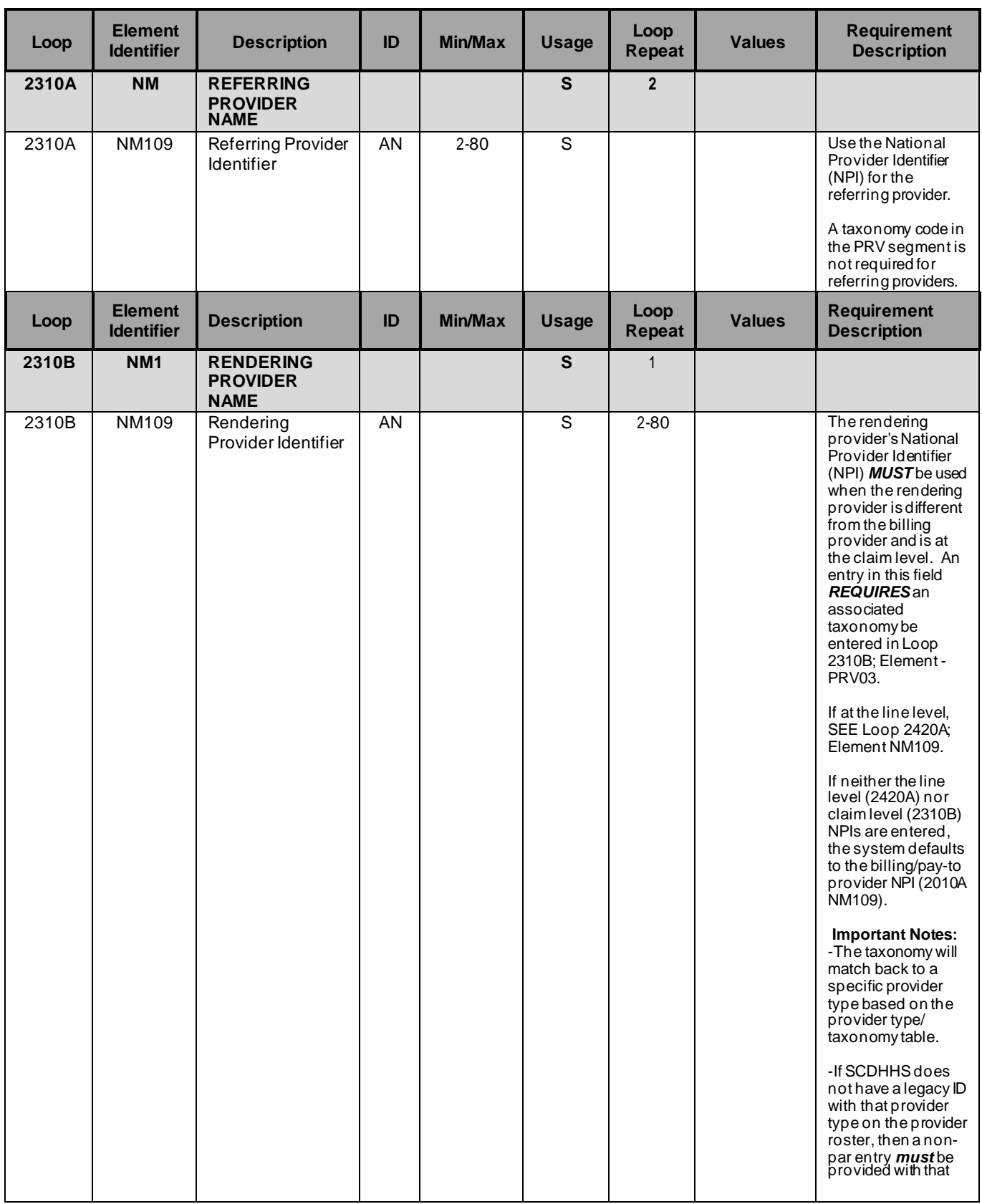

**April 2015 00510A1.1.1 Page 30**

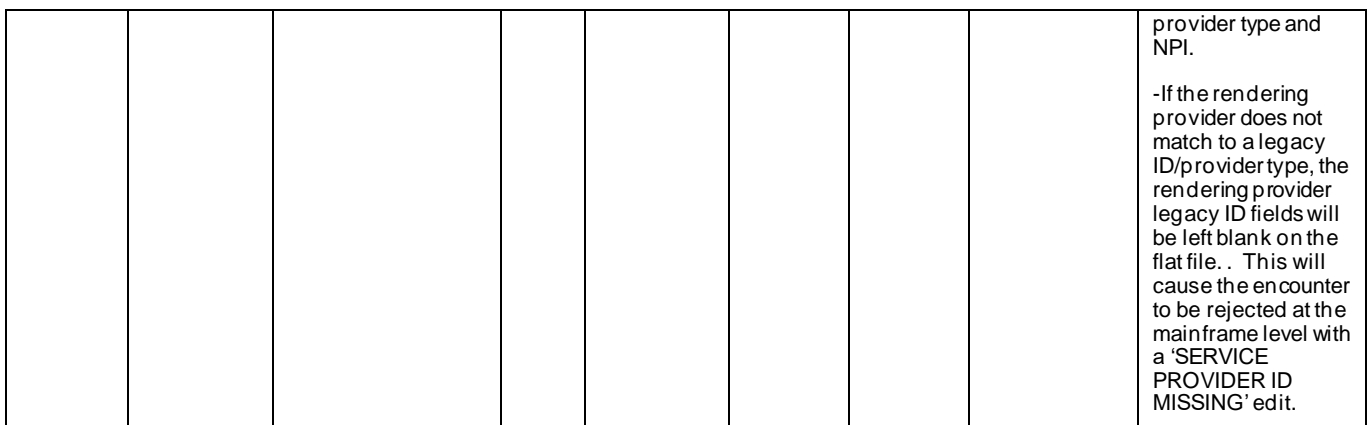

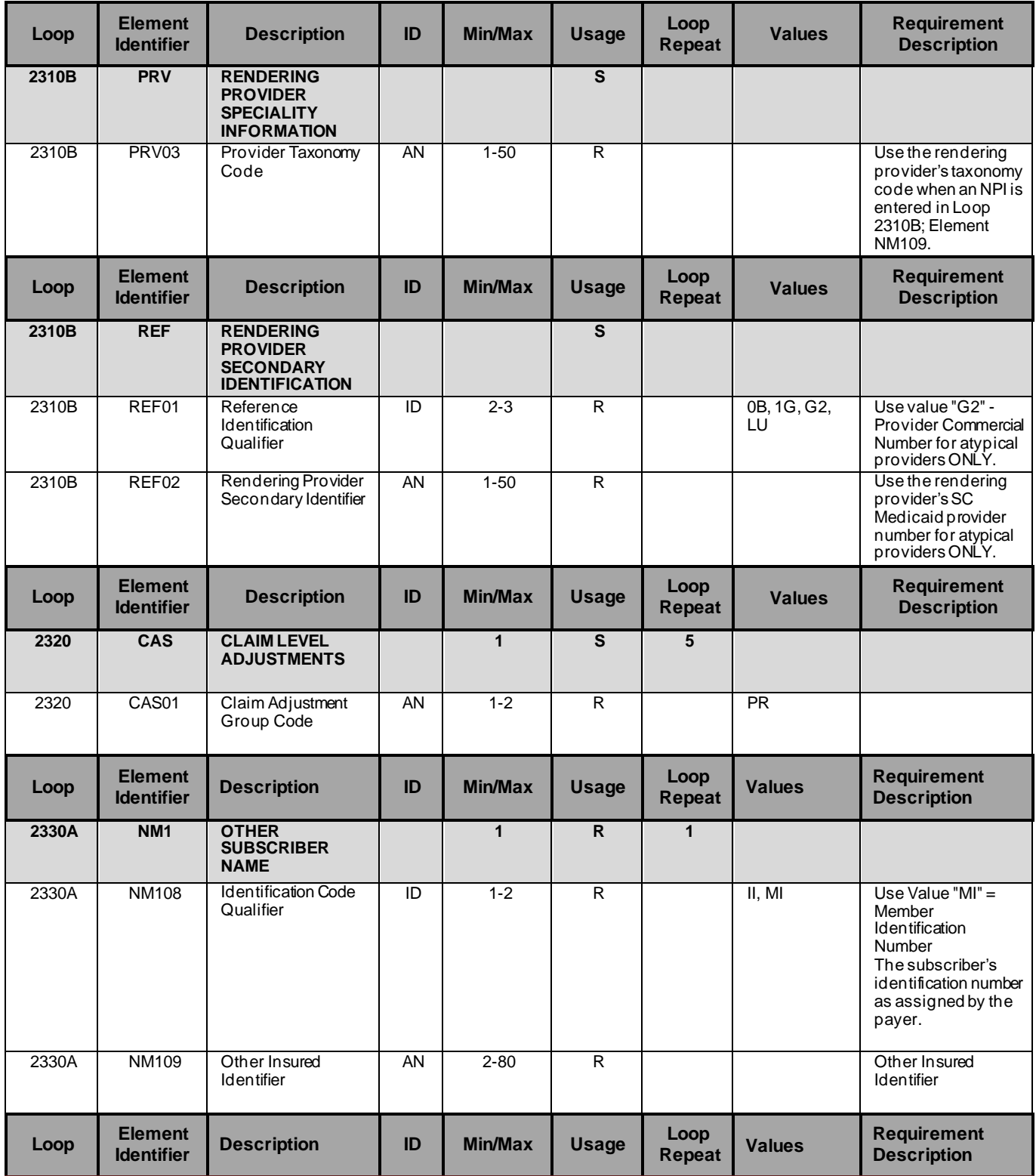

**April 2015 00510A1.1.1 Page 32**

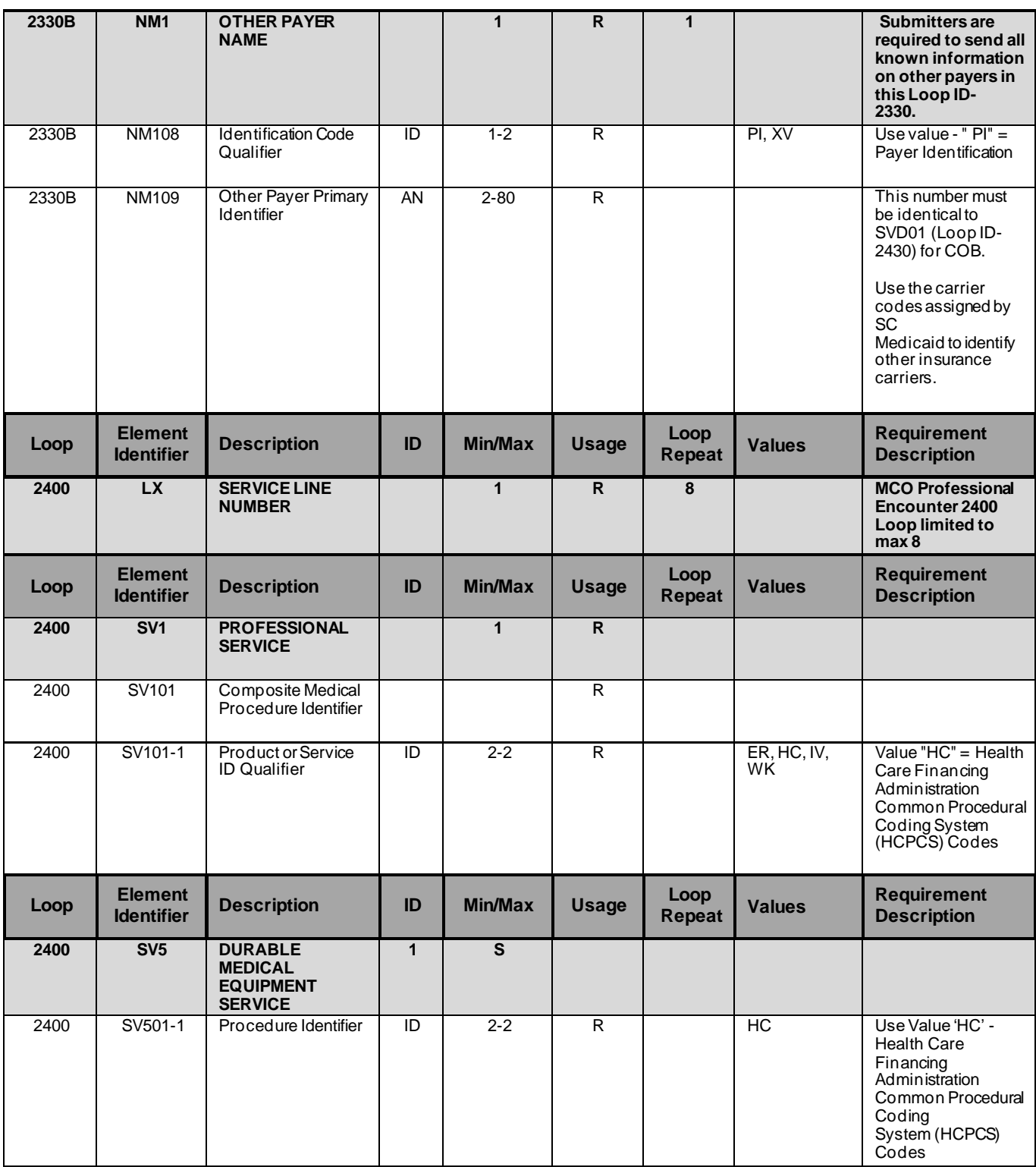

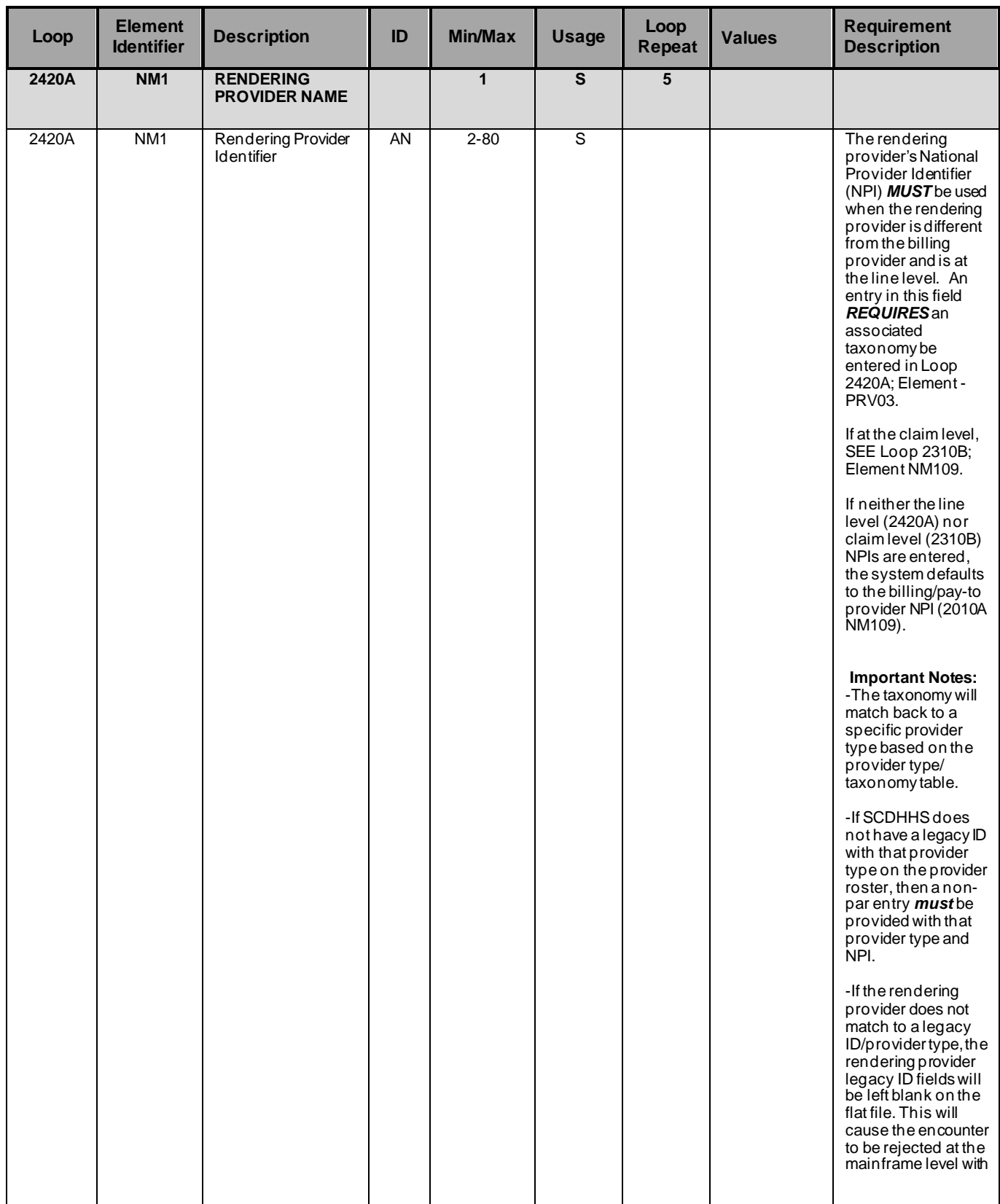

**April 2015 00510A1.1.1 Page 34**

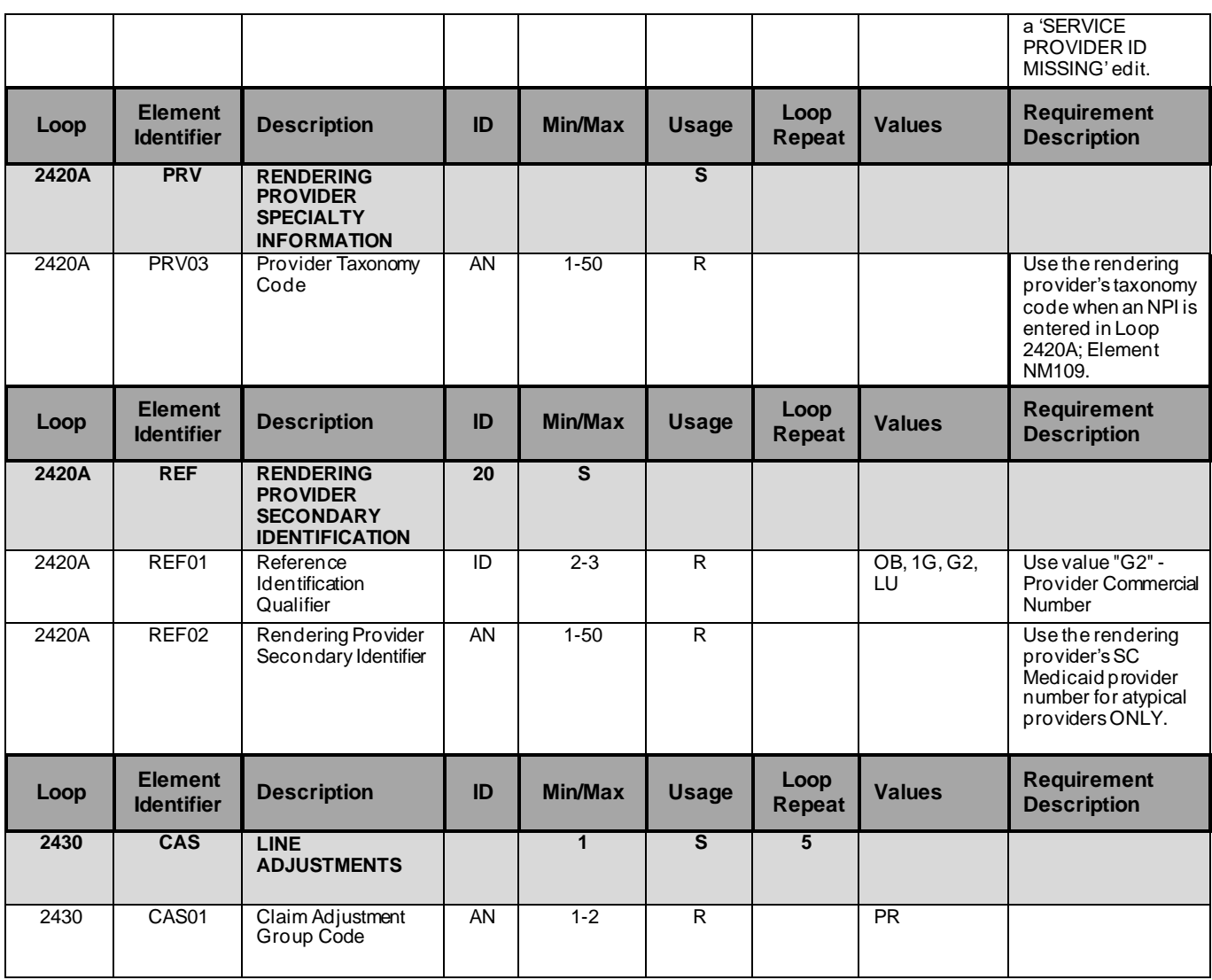

# Appendix

### 1. Frequently Asked Questions

### **To be updated as questions come in.**

### 2. Change Summary

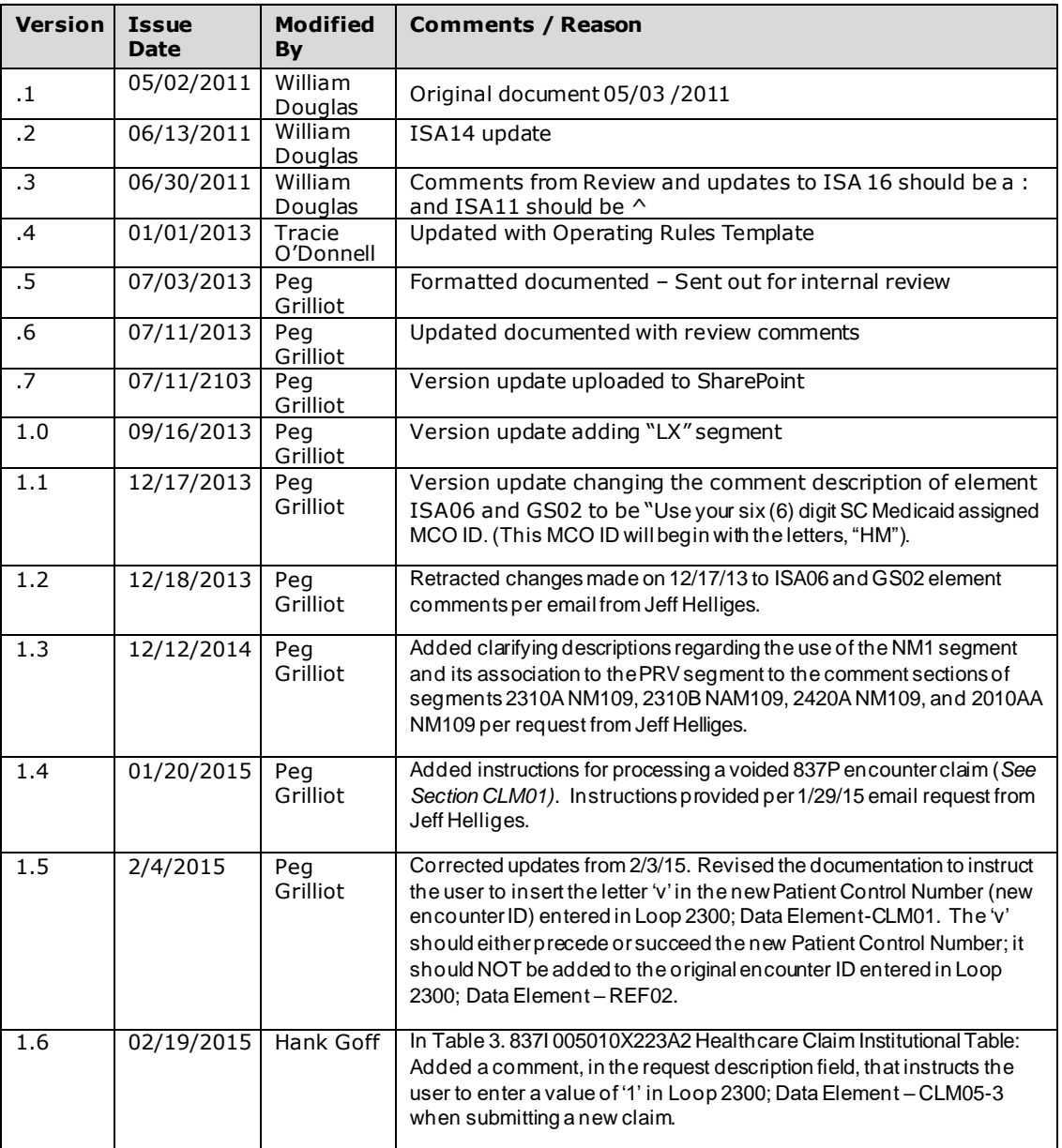

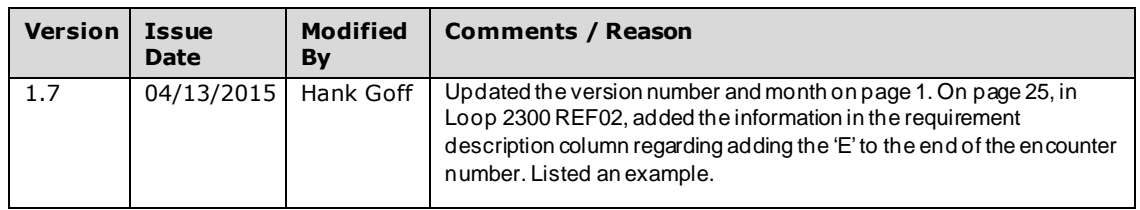